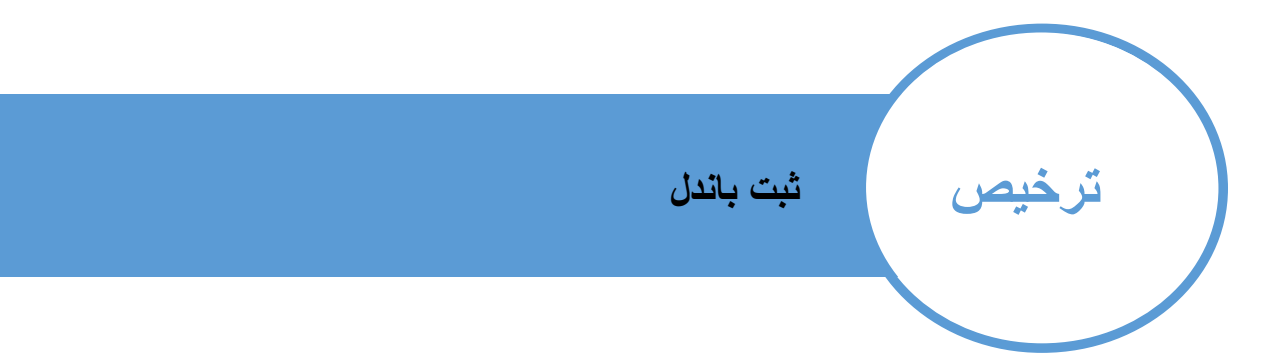

پس از تولید قطعات جهت ارسال می بایستی قطعات در قسمت باندل ها ثبت شود. جهت ثبت باندل پس از استفاده از فیلتر ها و یافتن قطعه مورد نظر نرم افزار با توجه به اطالعاتی که در قسمت کنترل تولید ثبت کرده اید تعداد قطعات تولید شده را محاسبه کرده و تعداد قطعاتی که تا کنون باندل شده را نیز نشان می دهد. شماره باندل را وارد کرده وتعداد قطعاتی که در نظر دارید را ثبت نمایید.

\*جهت یکتا بودن باندل ها نرم افزار شماره باندل را به صورت تاریخ+شماره باندل ذخیره می کند.این موضوع را در بخش ارسال مشاهده خواهید کرد.

به عنوان مثال اگر در تاریخ 26/11/1396 قطعاتی را در باندل 1 قرار دهید شماره باندل آن به صورت زیر ایجاد می گردد.

1396-11-26-1

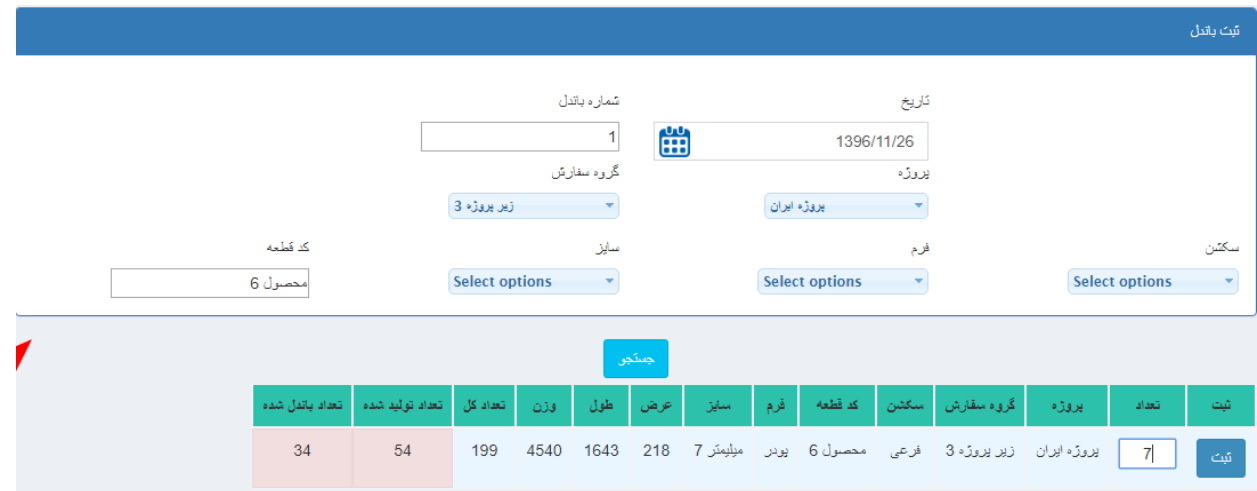

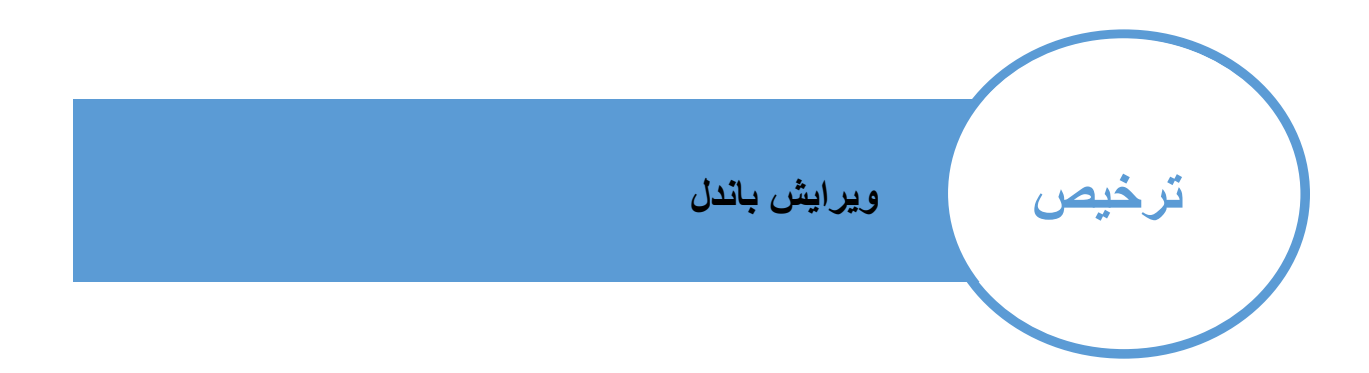

در صورتی که نیاز به اصالح اطالعاتی ورودی داشتید می توانید از این بخش استفاده نمایید.

در بخش دو راه جهت ویرایش اطالعات وجود دارد.

-1جستجو بر اساس قطعه

در صورتی که نیاز به ویرایش قطعه یا قطعات خاصی را دارید و شماره باندل آن را نمی دانید می توانید از این قسمت قطعه مورد نظر را جستجو کرده و نرم افزار به شما نشان می دهد که قطعه در کدام باندل ها قرار دارد و پس از انتخاب باندل مورد نظر امکان ویرایش محتویات آن را خواهید داشت.

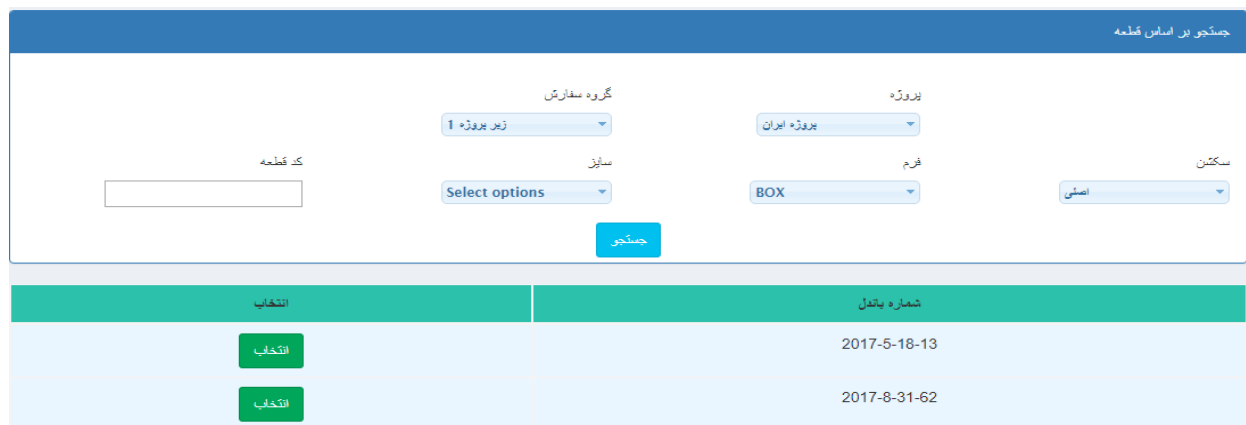

-2جستجو بر اساس باندل

در صورتی که شماره باندلی که قطعه در آن وجود دارد و قصد ویرایش آن را دارید از این بخش می توانید استفاده نمایید

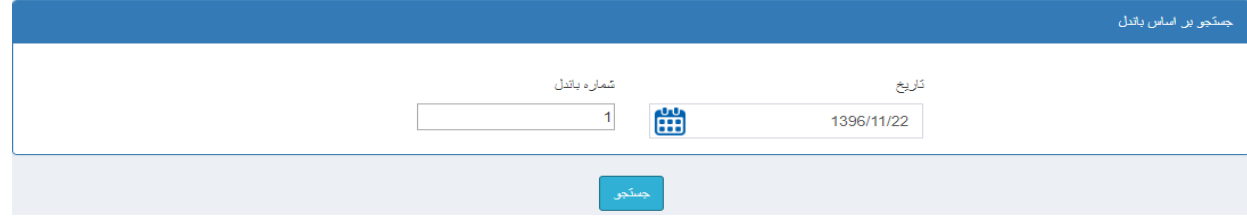

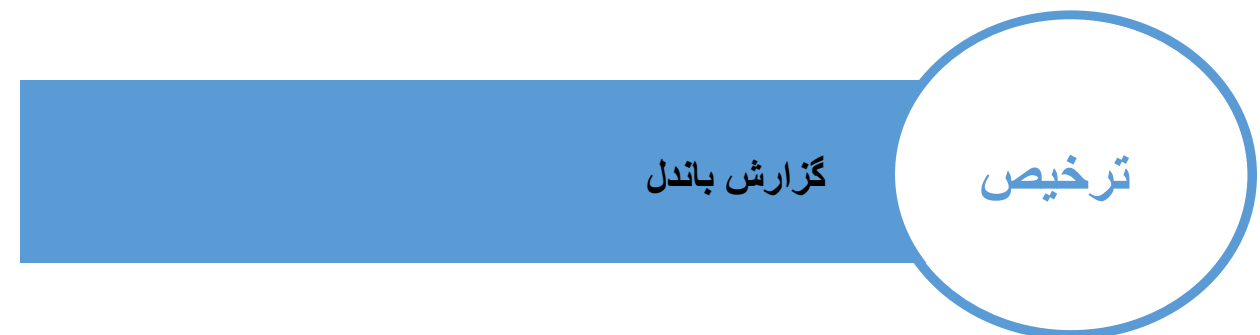

در صورتی می خواهید بدانید که قطعات مد نظر شما در کدام باندل ها هستند و یا محتویات یک باندل شامل چه قطعاتی می باشد می توانید از این بخش استفاده نمایید.

نرم افزار با توجه به وزنی که در قسمت دستور ساخت وارد نموده اید می تواند وزن هر باندل را محاسبه نمایید و به دلیل افزایش وزن در اکثر مواقع به دلیل بسته بندی محصول دراین قسمت عددی با نام ضریب افزایش قرار گرفته که در وزن باندل ضرب می گردد.

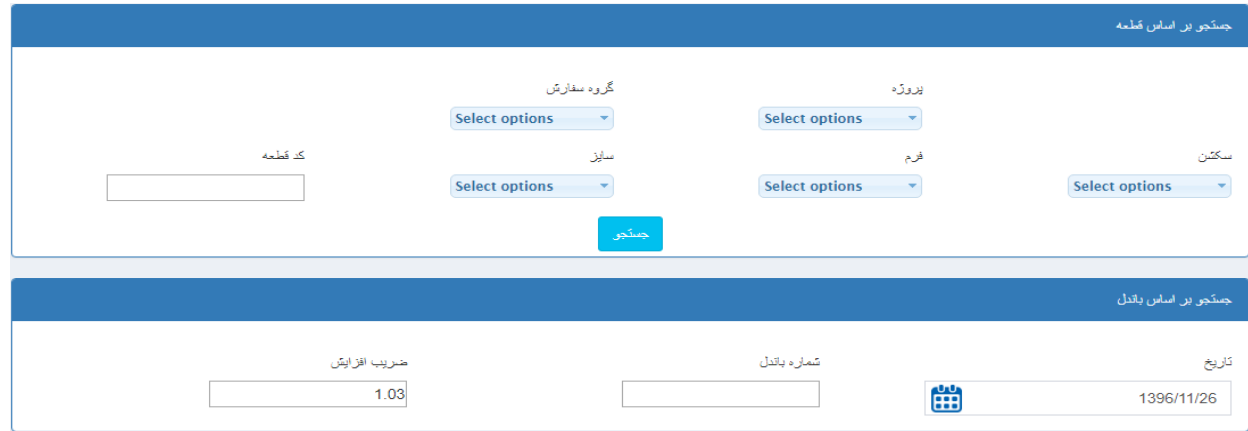

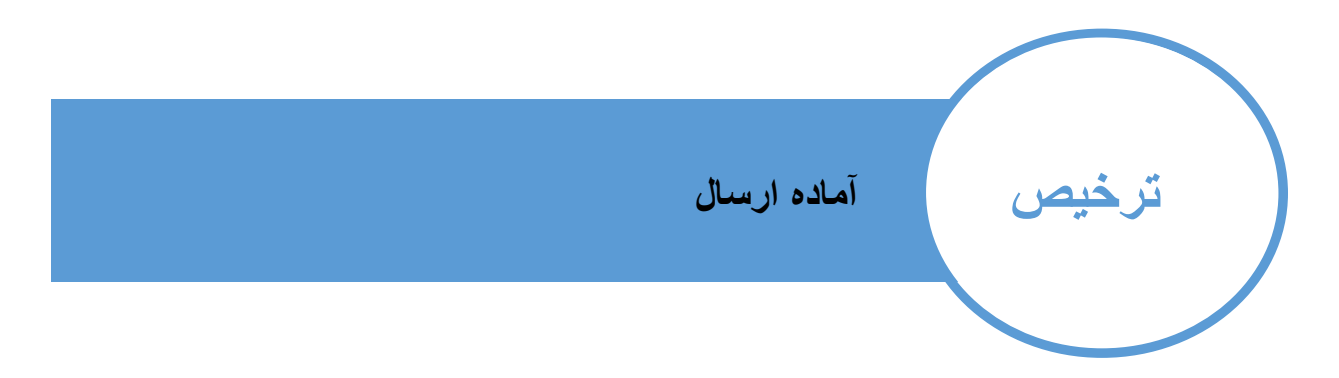

در اکثر موارد مدیران نیاز دارند بدانند که چه میزان محصول آماده جهت هر پروژه وجود دارد . این بخش اطالعات جامع و دقیقی را جهت تصمیم گیری در اختیارشان قرار میدهد.

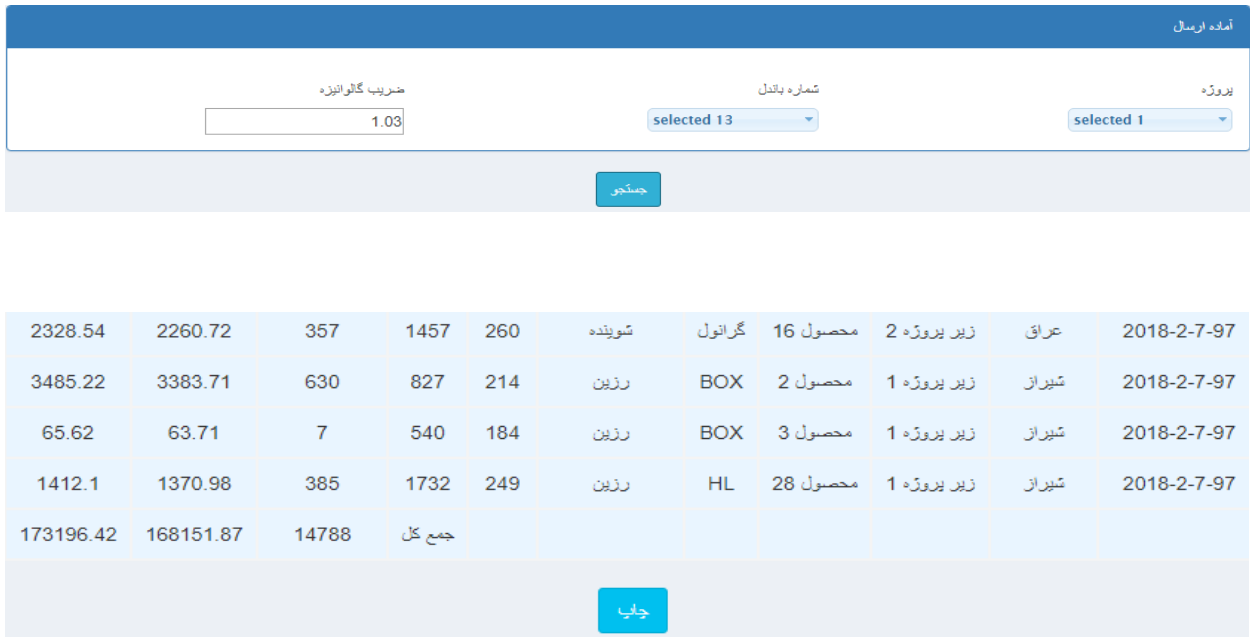

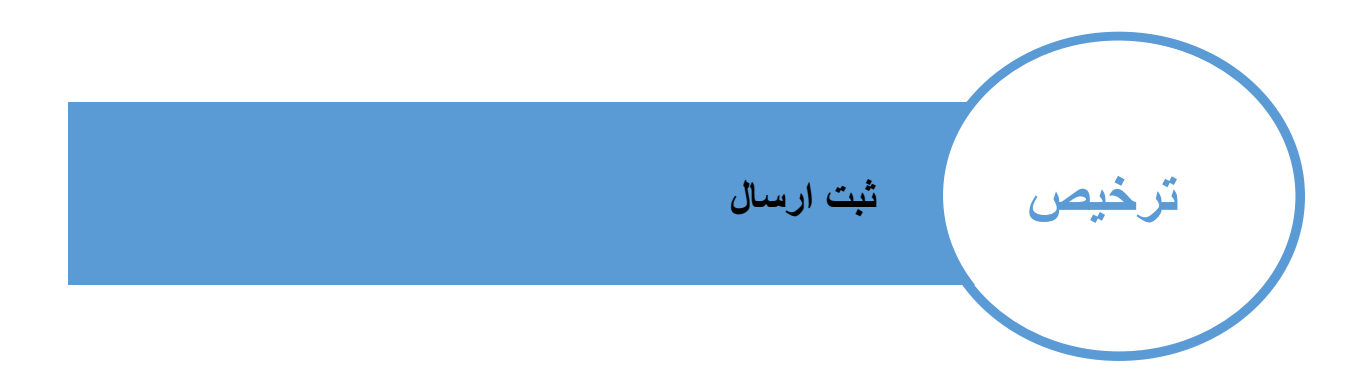

پس از وارد کردن اطالعات باندل ها جهت ارسال قطعات در این بخش اطالعات الزم را وارد کرده و باندل هایی که قصد ارسال آن را دارید انتخاب نموده و ارسال نمایید.

> \* شمار ارسال ها در آغاز هر سال از شماره 1 آغاز می شود به عنوان مثال 5مین ارسال شما در سال 1395 شماره ارسالی به شکل 1395-5

> > خواهد داشت.

از شماره ارسال در بخش های بعد استفاده خواهد گردید.

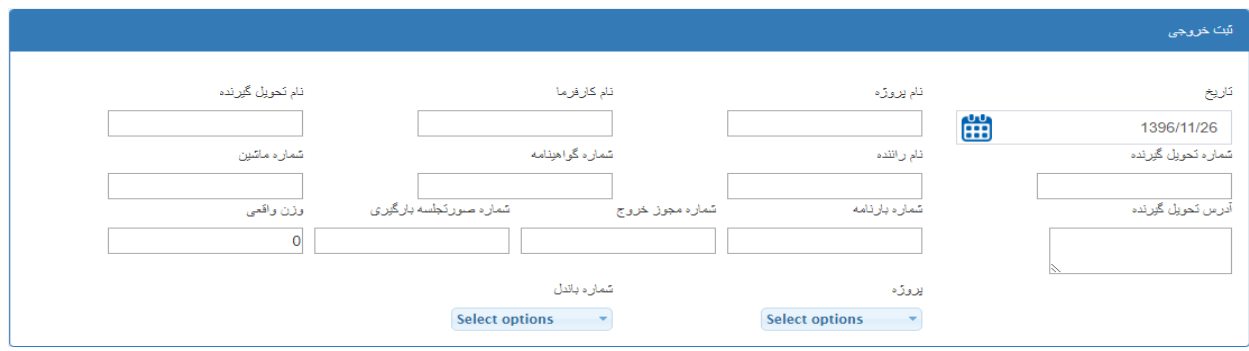

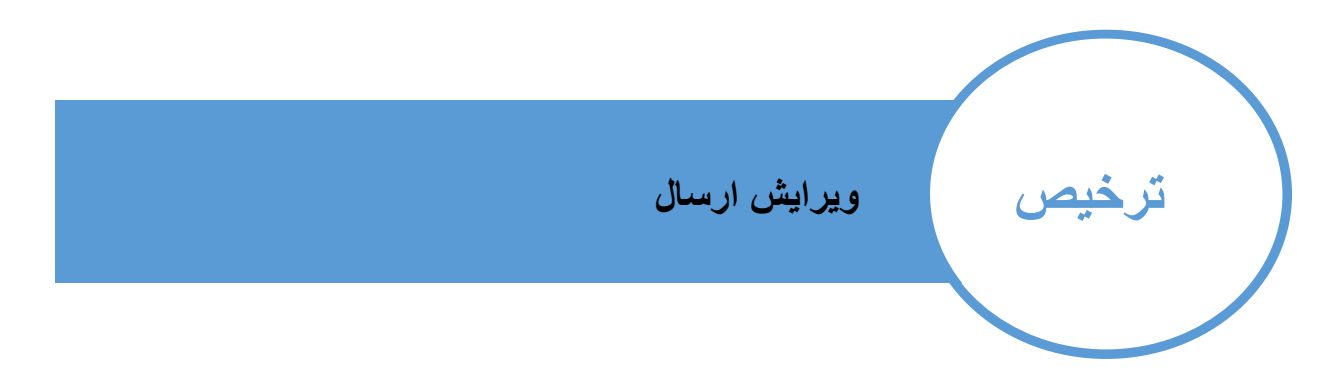

در صورتی که نیاز به اصالح اطالعات هر اسال دارید از این بخش می توانید کمک بگیرید

به عنوان مثال می خواهید باندلی را از این ارسال خارج کنید و یا اضافه نمایید و یا مشخصات دریافت کننده را تغییر دهید.

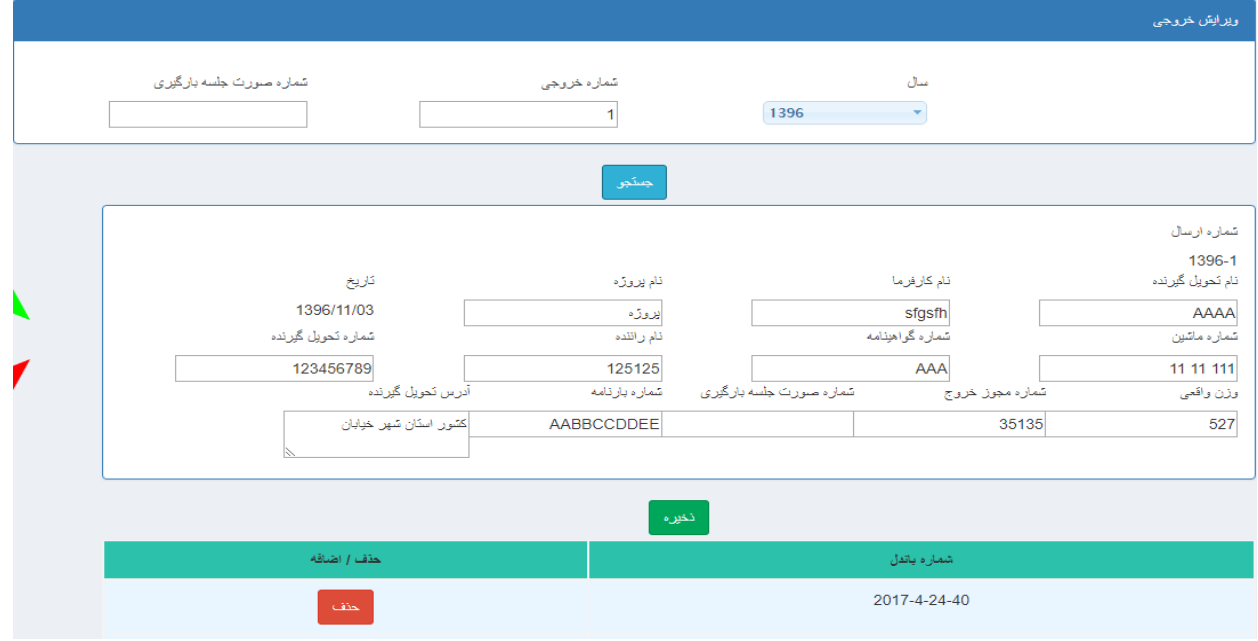

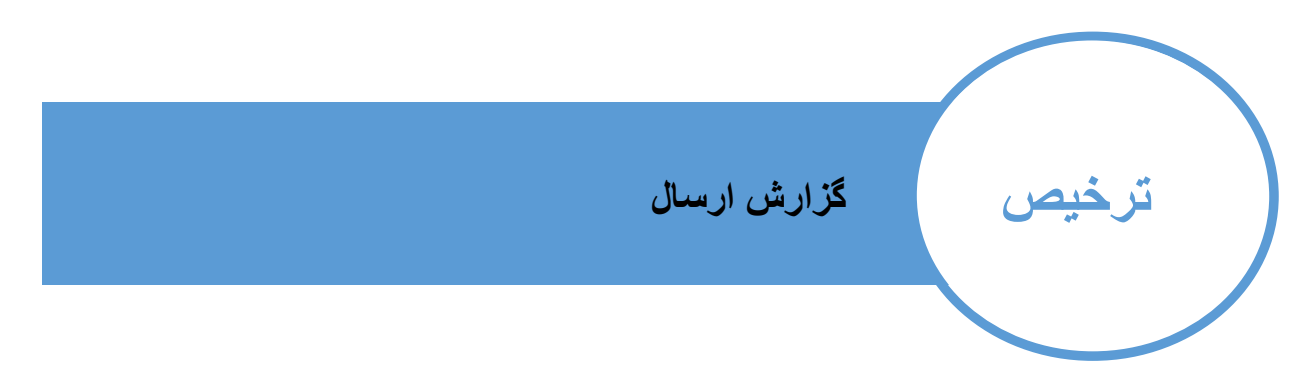

تمامی ارسال ها در بازه های زمانی مختلف در این بخش قابل مشاهده است.

جهت مشاهده جزئیات ارسال و یا پرینت دوباره ارسال از این بخش می توانید استفاده کنید.

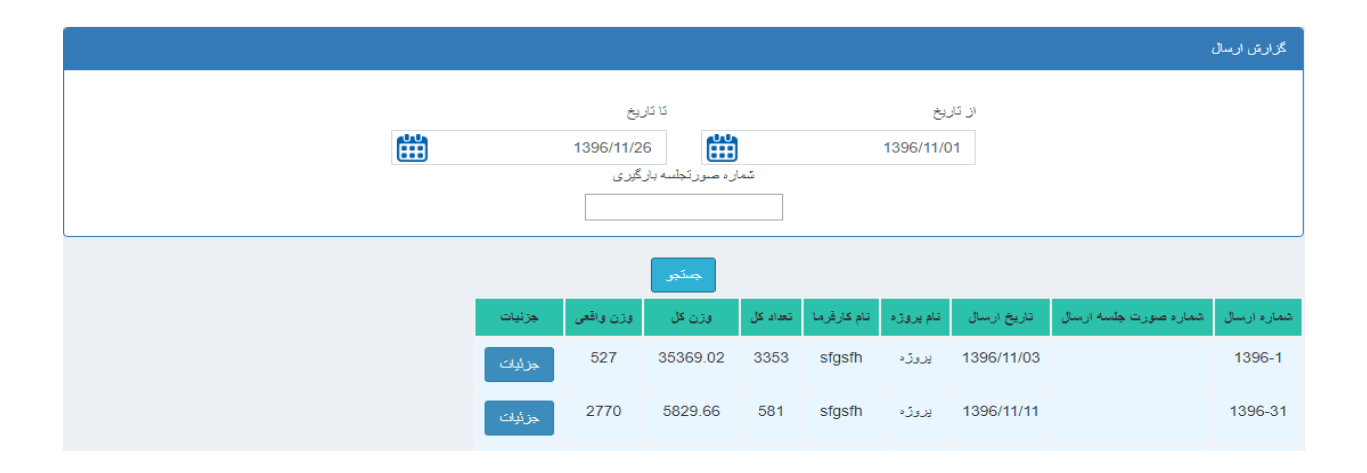